# Les SIG et la cartographie avec  $\{sf\}$ & $[$ Co.

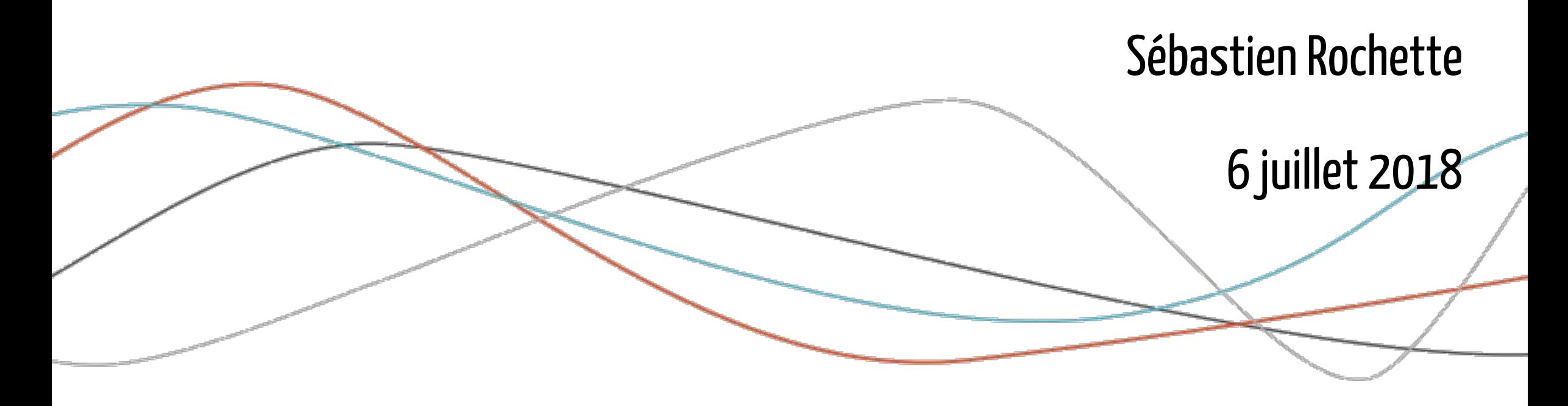

Sébastien Rochette (@statnmap) - Rencontres R 2018 - https://thinkr.fr 1/20

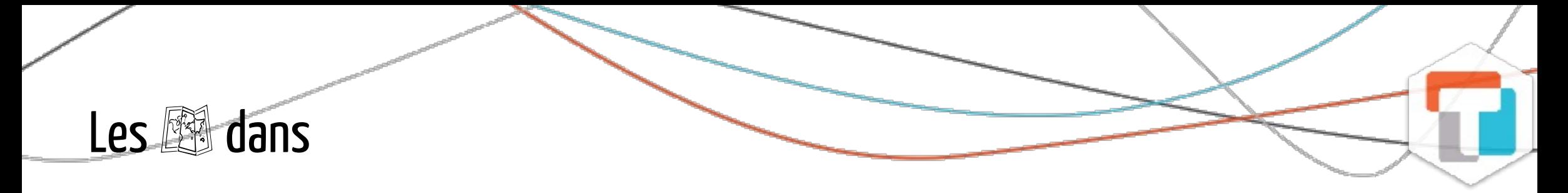

- Lecture et exploration des données spatialisées / géographiques
- Manipulation des attributs (création, sélection)
- Traitements géomatiques (intersection, jointure, surface)  $\bullet$
- Création de cartes (statiques, interactives)

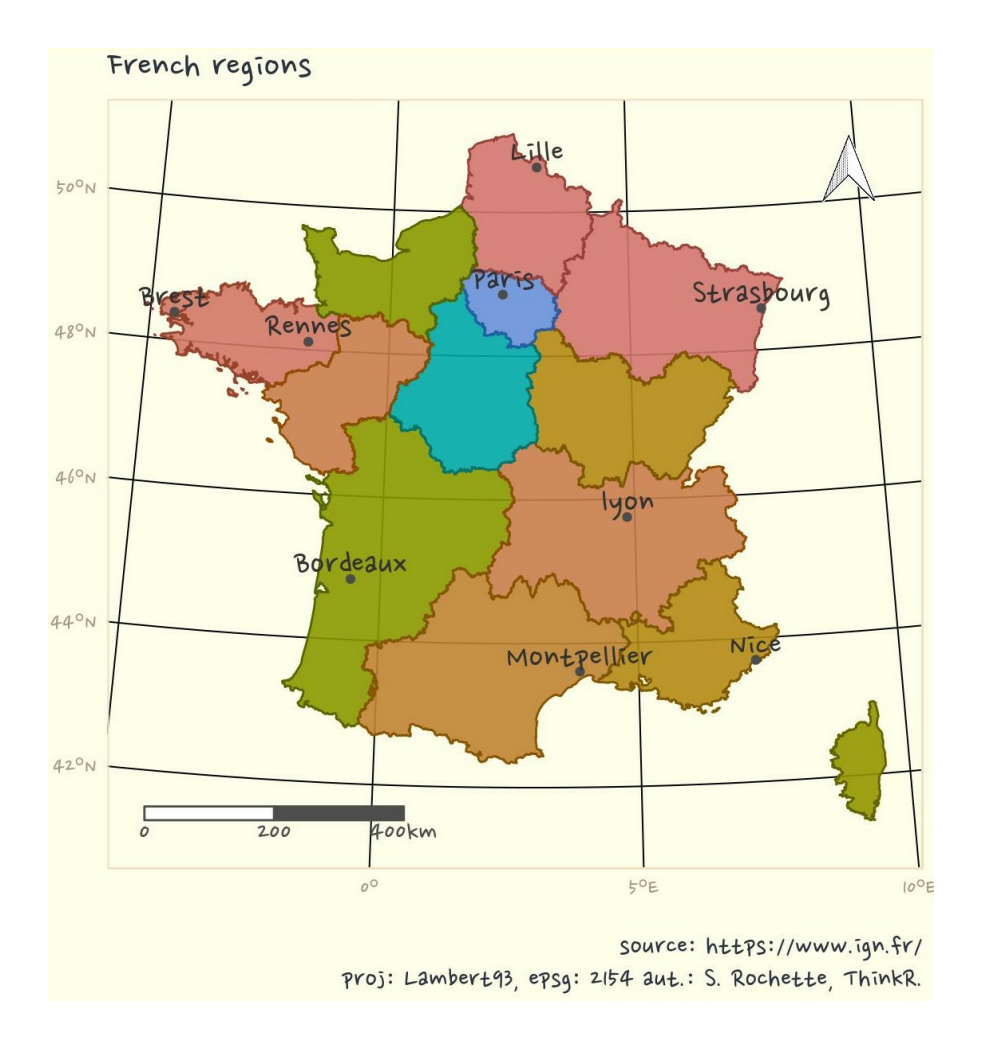

https://statnmap.com/fr/2018-04-18-dessiner-des-cartes-comme-des-peintures/

Sébastien Rochette (@statnmap) - Rencontres R 2018 - https://thinkr.fr 2/20

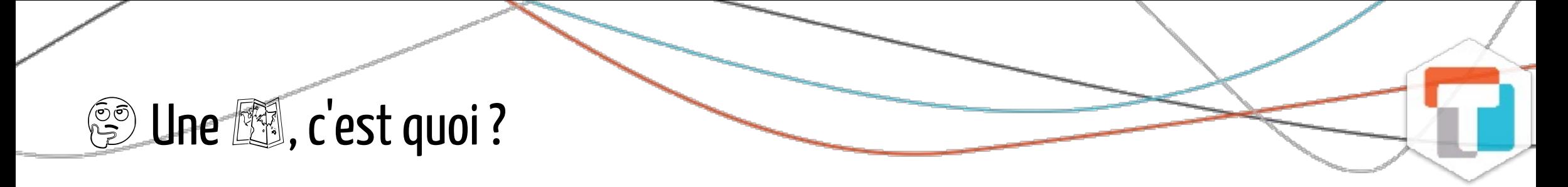

Une représentation en 2 dimensions de tout ou partie de notre  $\circledS$ 

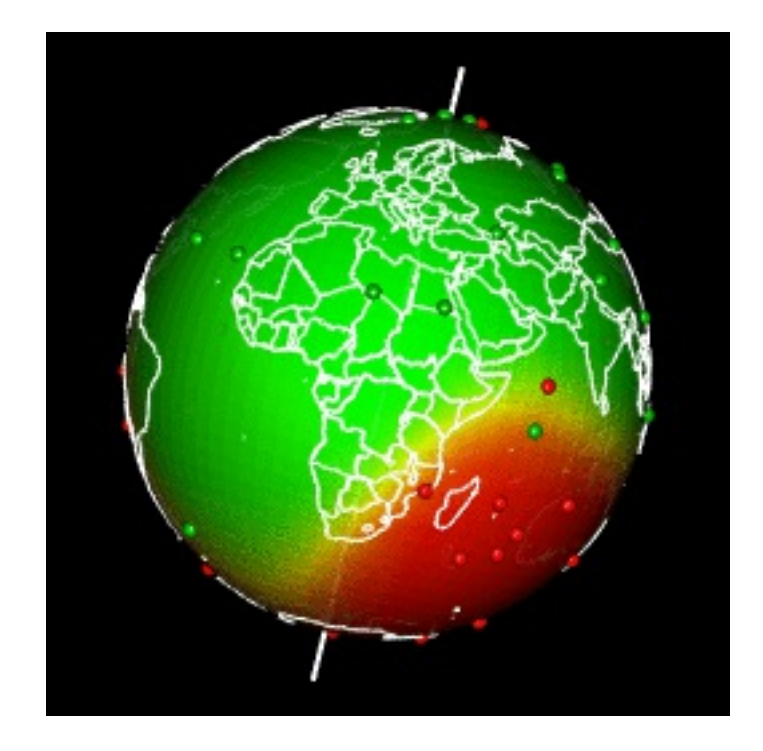

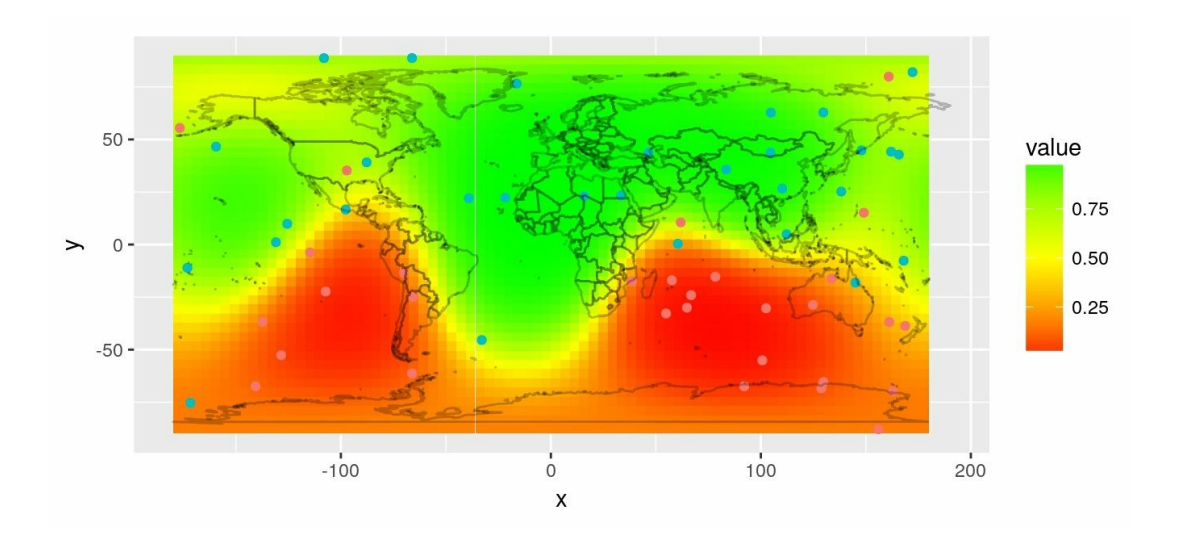

 $G$  Les projections : le  $\heartsuit$  du problème !

https://statnmap.com/fr/2017-11-01-interpolation-spatiale-sur-le-globe-terrestre-3d/

## Une projection, c'est quoi?

• sf::st\_transform(x, crs) pour changer de système de coordonnées

© Coordonnées géographiques

- En degrés, minutes
- EPSG: 4326
- Partager les données

**M** Projection Lambert 93

- Coordonnées en mètres
- EPSG: 2154
- Afficher une carte de France Métropolitaine

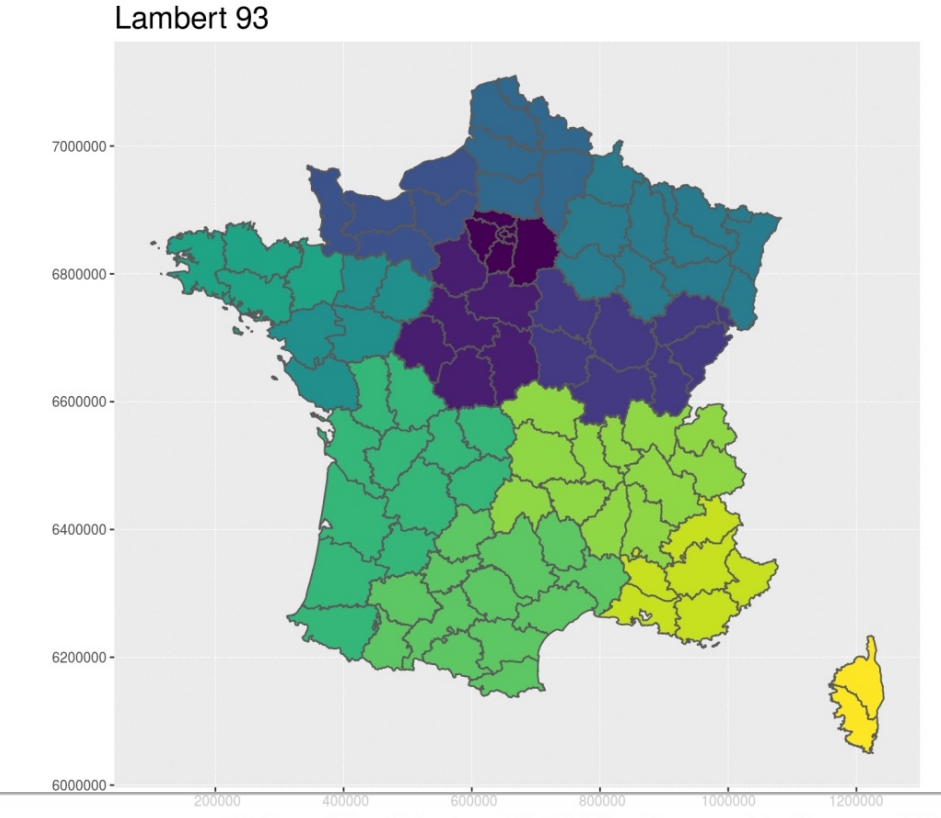

### La cartographie et les analyses spatiales avec

- Passé :  $\{sp\}$  +  $\{rgdal\}$  +  $\{rgeos\}$  +  $\{raster\}$
- Présent :  $\{sf\}$  +  $\{raster\}$
- Futur:  $\{sf\}$  +  $\{stars\}$

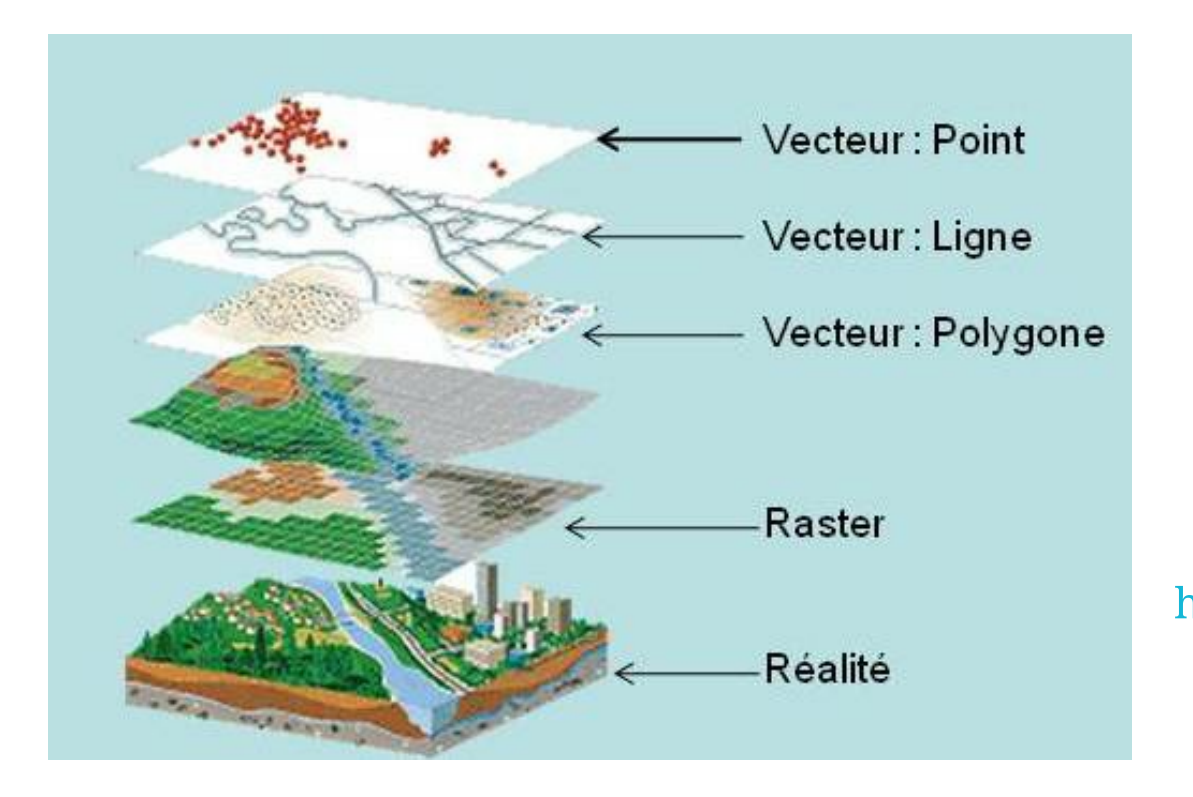

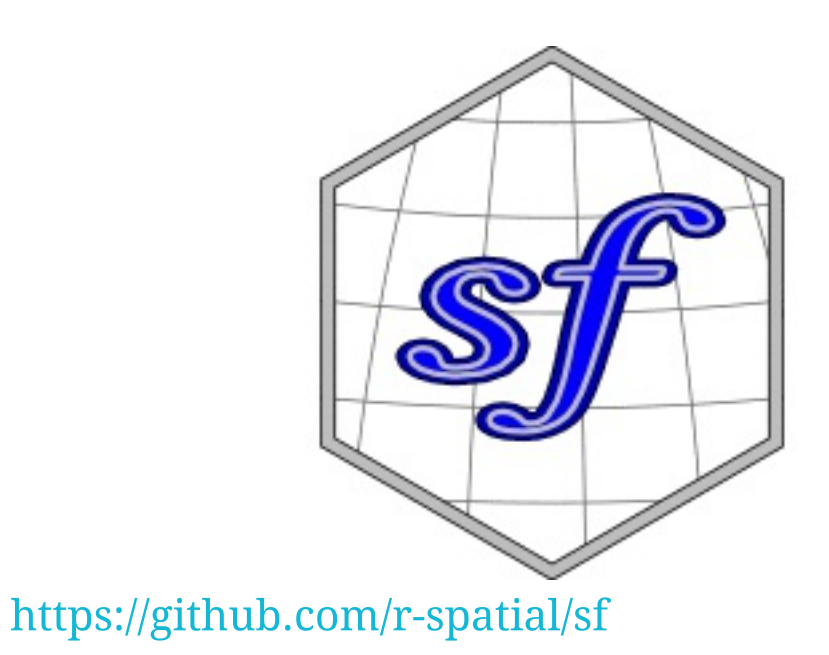

#### Format des fichiers de couches vectorielles

• Avec {sf} : lecture avec st read

#> Simple feature collection with 96 features and 2 fields

- #> geometry type: MULTIPOLYGON
- #> dimension: XY

#> bbox: xmin: 99217.1 ymin: 6049646 xmax: 1242417 ymax: 7110480

#> epsg (SRID): 2154

```
#> proj4string: +proj=lcc +lat 1=49 +lat 2=44 +lat 0=46.5 +lon 0=3 +x 0=700000
```
+y  $0=6600000$  +ellps=GRS80 +towgs84=0,0,0,0,0,0,0 +units=m +no defs

#> First 10 features:

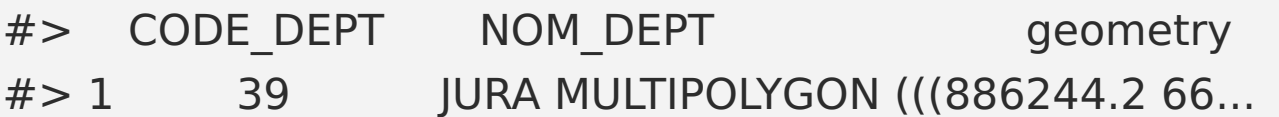

- #> 2 42 LOIRE MULTIPOLYGON (((764370.3 65...
- #> 3 76 SEINE-MARITIME MULTIPOLYGON (((511688.8 69...
- #> 4 89 YONNE MULTIPOLYGON (((709449.1 67...
- #> 5 68 HAUT-RHIN MULTIPOLYGON (((992779.1 67...
- #> 6 28 EURE-ET-LOIR MULTIPOLYGON (((548948.9 68...
- #> 7 10 AUBE MULTIPOLYGON (((740396.5 68...
- #> 8 55 MEUSE MULTIPOLYGON (((846578.7 68...
- #> 9 61 ORNE MULTIPOLYGON (((425026.6 68...
- #> 10 67 BAS-RHIN MULTIPOLYGON (((998020.8 68...

#### Manipulation des données avec {dplyr}

- \* Tout ce que vous connaissez de {dplyr} fonctionne sur les objets de {sf}
- $\bullet \ \frac{9}{6} > \frac{9}{6}$
- select, mutate pour les attributs (= colonnes)
- · filter, arrange pour les entités (= lignes)

```
Bret_L93 <-
departements_L93 %>%
 mutate_at(
  vars(NOM_DEPT, NOM_REG),
  tolower) %>%
select(CODE_DEPT, NOM_DEPT,
NOM REG) %>%
filter(NOM REG == "bretagne")
```
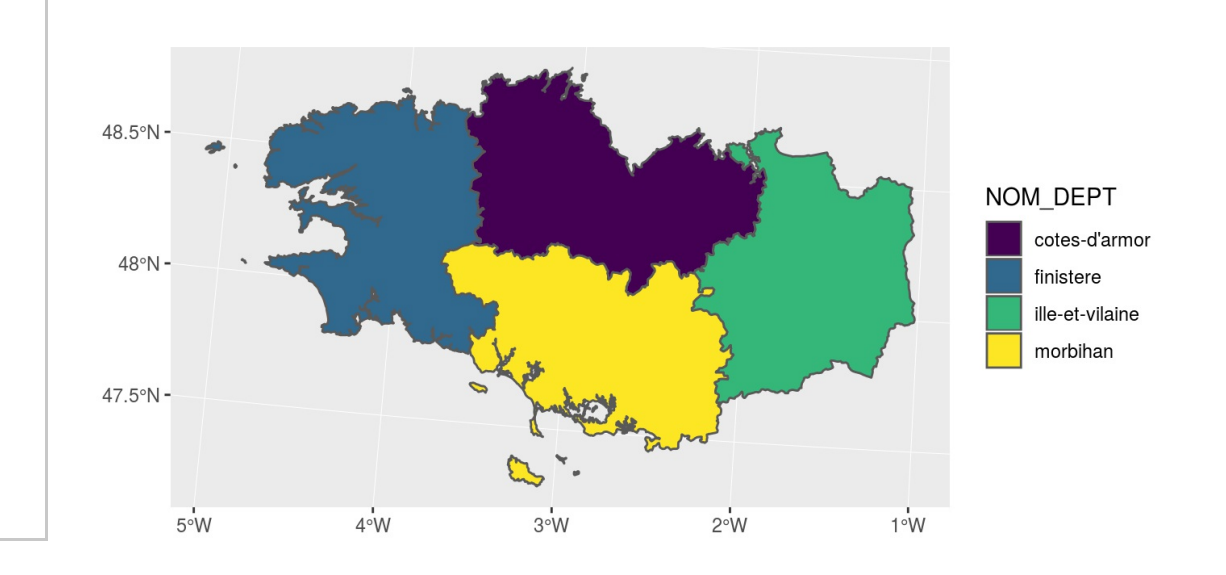

#### Manipulation des données avec {dplyr}

• Fusion d'entités avec group\_by + summarize

region\_L93 <- departements\_L93 %>% group\_by(CODE\_REG, NOM\_REG) %>% summarize()

#### Jointures spatiales

Joindre des couches avec st intersection

• Points, polygones, lignes avec polygones

maternites\_Bret\_L93 < maternites\_L93 %>% st\_intersection(Bret\_L93)

#> Maternités

```
#> [1] "NOM_COM" "INSEE_COM" "an"
"Code_Postal" "n"
# > [6] "geometry"
```
#> Intersection avec région

 $#$  [1] "NOM COM" "INSEE COM" "an" "Code\_Postal" "n" #> [6] "CODE\_DEPT" "NOM\_DEPT" "NOM\_REG" "geometry"

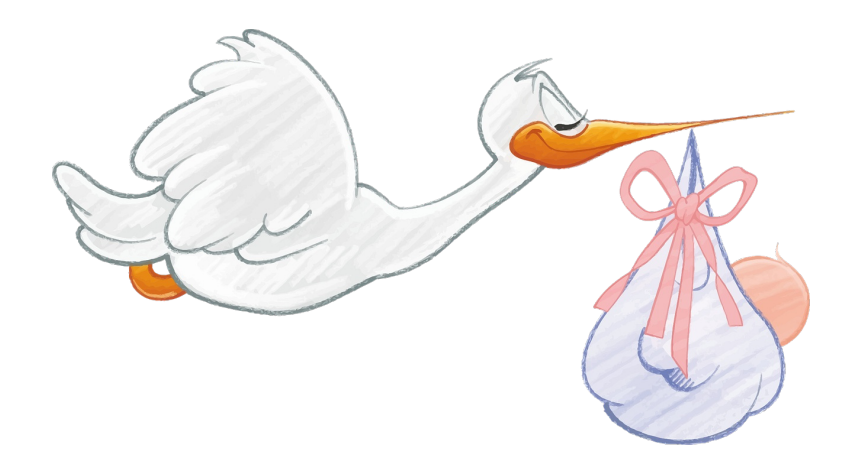

Communes bretonnes avec maternité

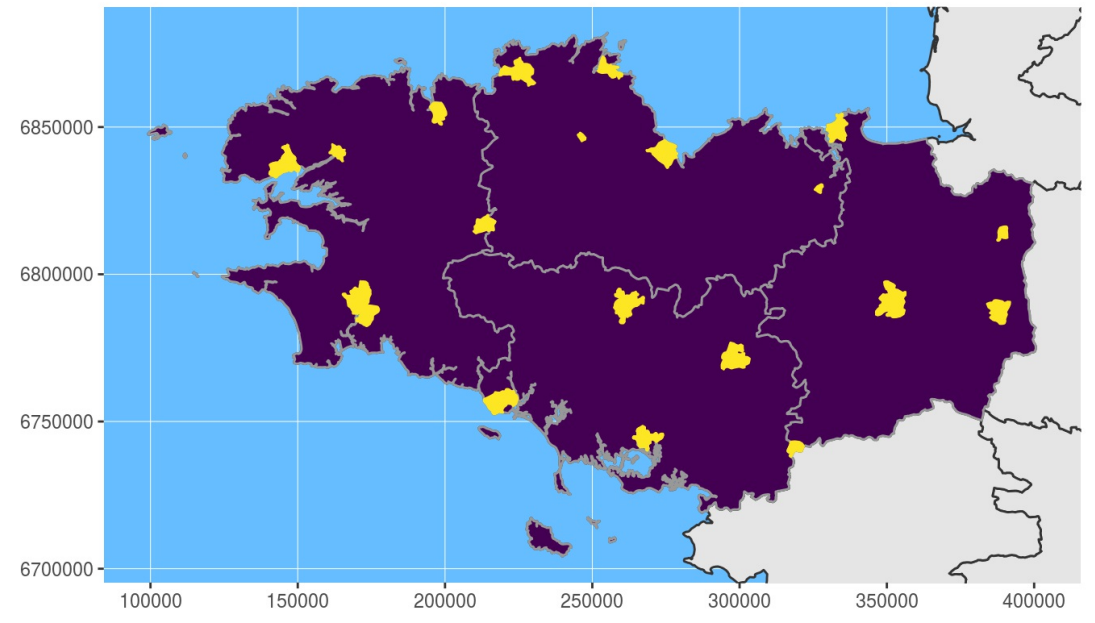

Sébastien Rochette (@statnmap) - Rencontres R 2018 - https://thinkr.fr 9/20

#### Opérations de géomatique

- Récupération des centroïdes de polygones avec st centroid
- Calcul de zone tampon avec st buffer
- Unions avec st union
- Différence avec st difference

```
maternites_centroid_Bret_L93 <-
 maternites_Bret_L93 %>%
 st_centroid()
# simplifié
Bret_buffer10_L93 <-
 Bret_L93 %>%
 st_buffer(
  dist =units::set_units(10, km)
 ) %>%
 st cast() # ça peut servir
```
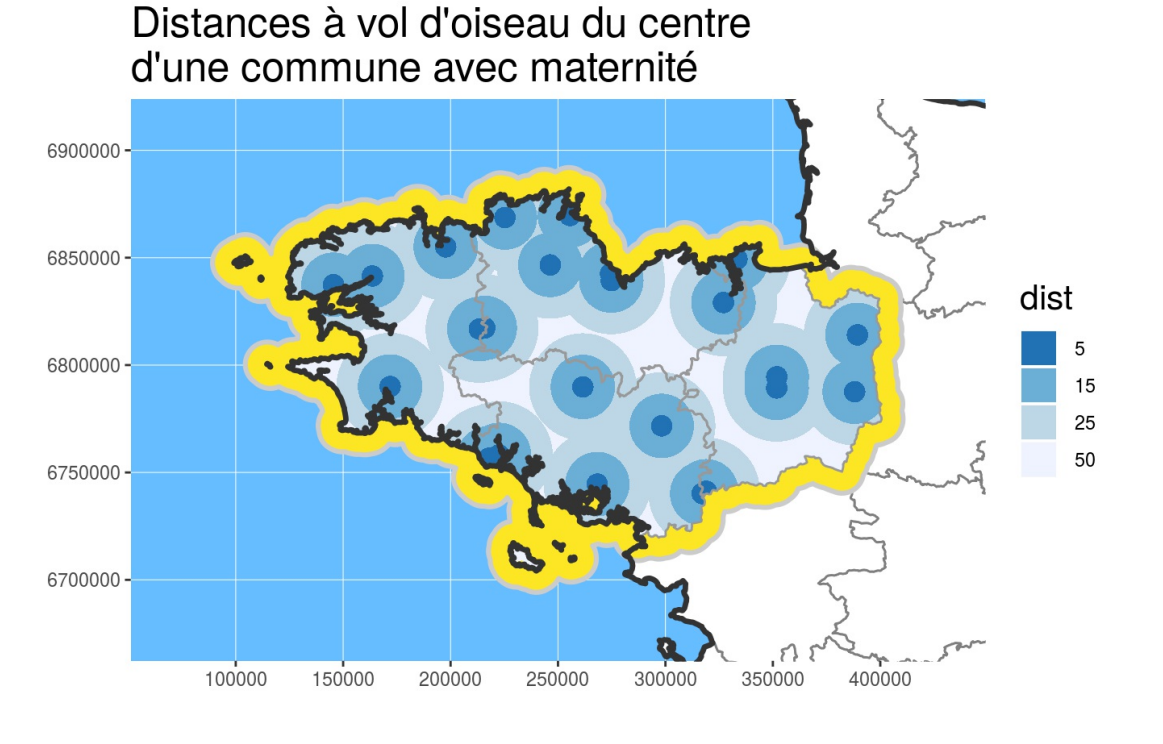

https://statnmap.com/fr/2017-08-10-halo-teinte-polygone-leaflet-librairie-sf-simple-feature/

### Des cartes avec {ggplot2}

- Version  $> 2.2.1,9000$  et dans version  $3.0<sup>+</sup>$
- geom sf : reconnaît la géométrie
- coord\_sf: limites des axes et CRS

```
q \le- ggplot() +geom_s sf(data = departements L93, colour = "grey40",
      fill = "white", size = 1.1) +geom_sf(data = maternites_circles_L93,
      aes(fill = dist), colour = NA) +
 scale_fill_brewer(direction = -1) +
 coord sf(crs = 2154, datum = sf::st crs(2154),
      xlim = st_bbox(Bret_buffer30_b93)[c(1,3)],ylim = st_bbox(Bret_buffer30_L93)[c(2,4)]
 ) +
 theme(title = element text(size = 16),
     panel.background = element_rect(fill = "#66BDFF")) +
 ggtitle("Distances à vol d'oiseau du centre\nd'une commune avec maternité")
```
### Des cartes avec {tmap}

- tm shape
	- o tm dots : points
	- ∘ tm\_fill : polygones
	- o tm text : texte
- tm scale bar
- tm compass

```
tm <tm_shape(Europe) +
 tm_polygons() +
tm shape(departements_L93, is.master = TRUE) +
 tm fill(col = "NOM DEPT", legend.show = FALSE, palette = "Set1") +
 tm_borders("grey30") +
tm_shape(maternites_circles_L93) +
 tm-fill(col = "dist", palette = "-Blues") +
tm_scale_bar(position = c("right", "bottom"), size = 1) +tm_compass(position = c("right", "top"), size = 1.8) +tm_style_natural()
```
https://github.com/mtennekes/tmap

#### Des cartes interactives avec {leaflet}

- Accepte les objets de {sf}
	- $\circ$  CRS: 4326
- Créer des palettes pour les couleurs
- addTiles() : Fonds de cartes
- addMarkers: Points
- addPolygons: Polygones

```
departements_wgs84 <-
 st transform(departements_L93, crs = 4326)
factpal <- colorFactor(topo.colors(5), departements_wgs84$NOM_REG)
m <- leaflet() %>%
 addTiles() %>%
 addPolygons(data = departements wgs84,
        color = \leftarrow factpal(NOM_REG),
        fillOpacity = 0.8, stroke = FALSE)
```
#### https://rstudio.github.io/leaflet/

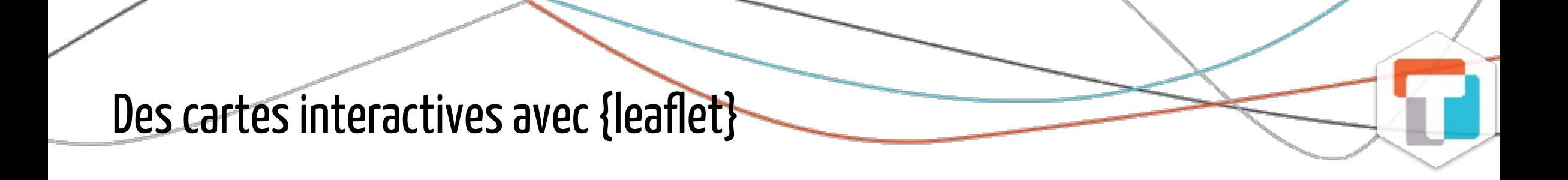

 $\ddagger$ 

 $\sim$ 

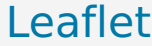

#### Des cartes interactives avec {leaflet}

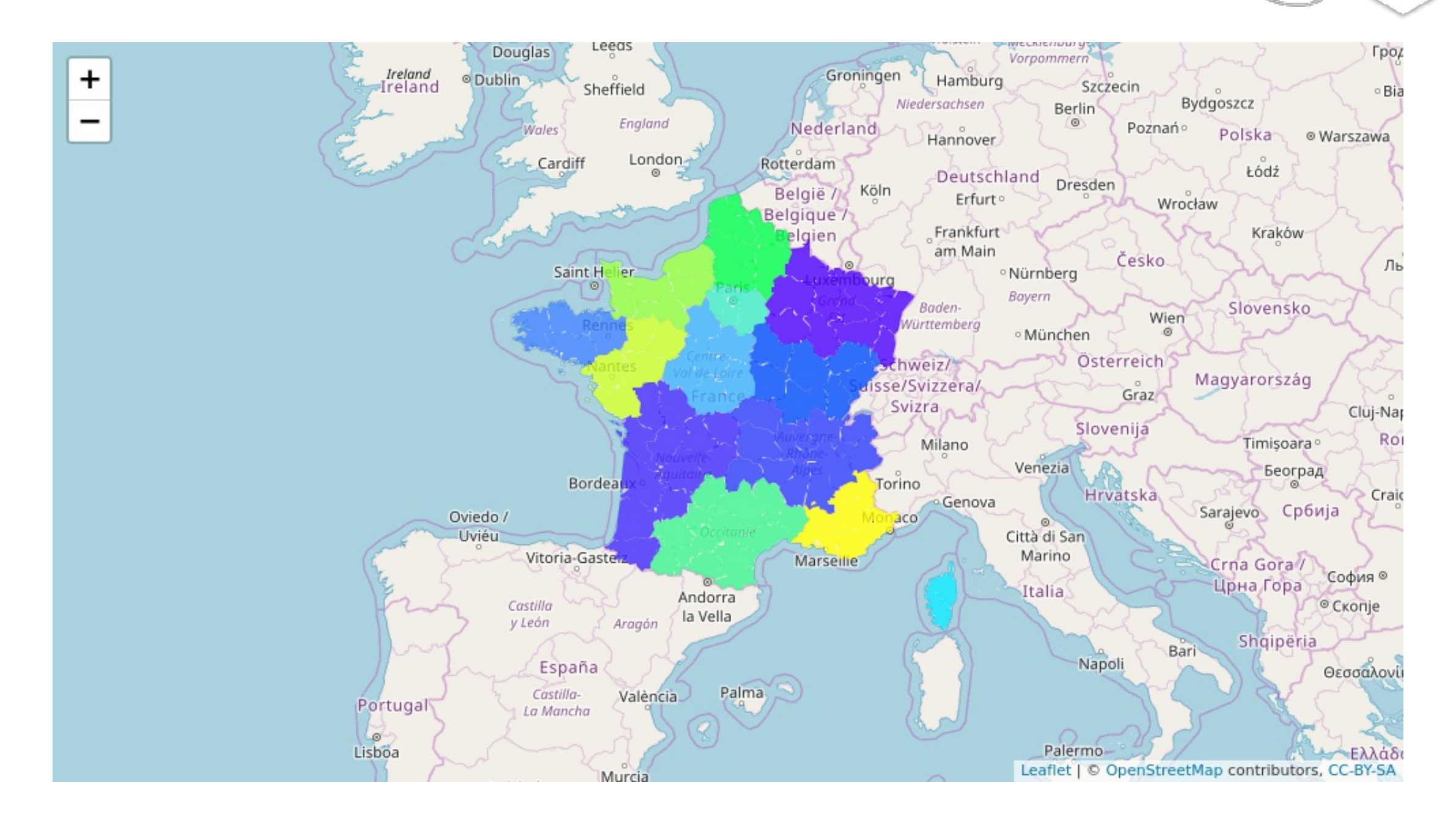

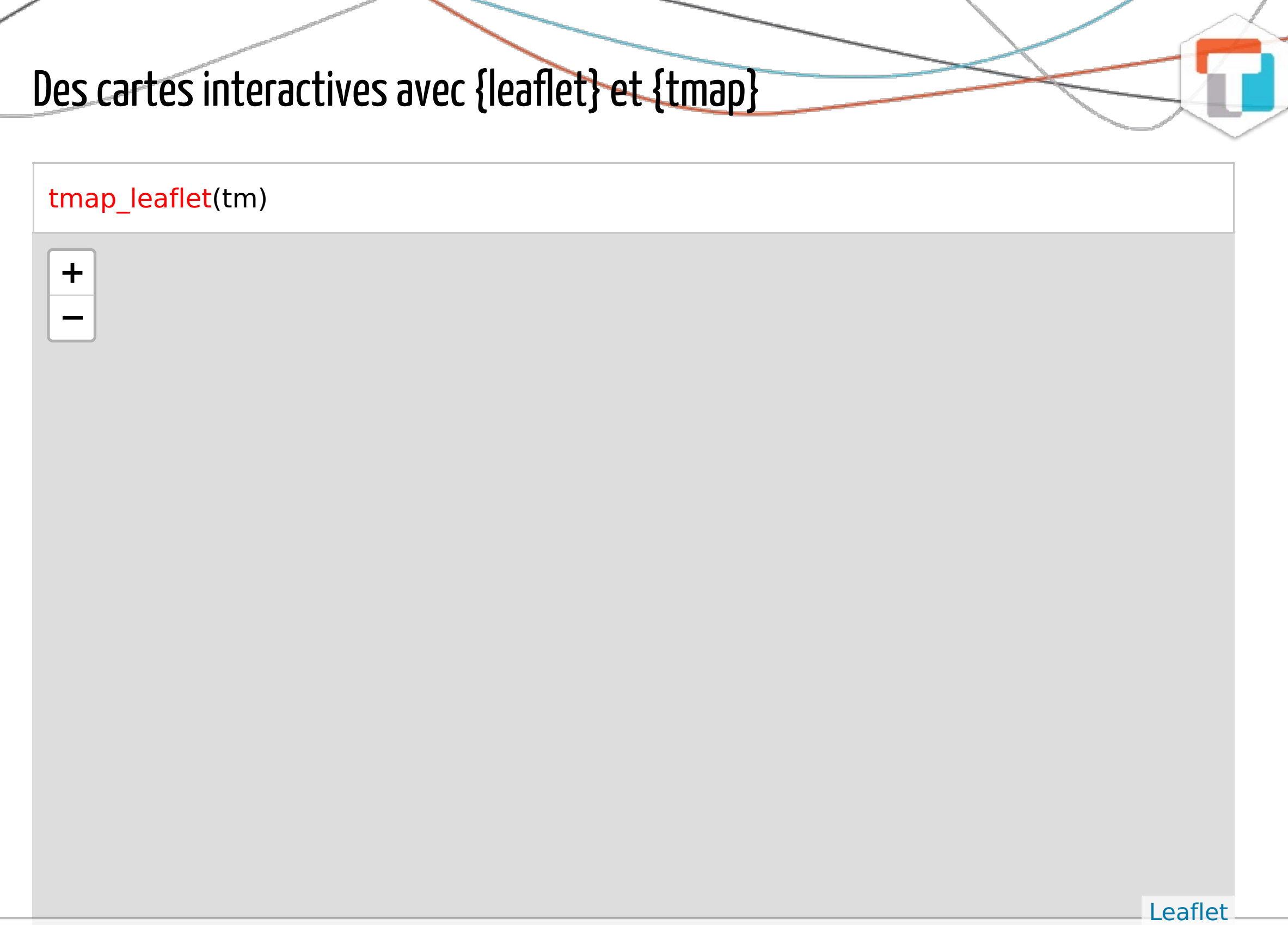

Sébastien Rochette (@statnmap) - Rencontres R 2018 - https://thinkr.fr 16/20

AND NOTES

### Des cartes interactives avec {leaflet} et {tmap}

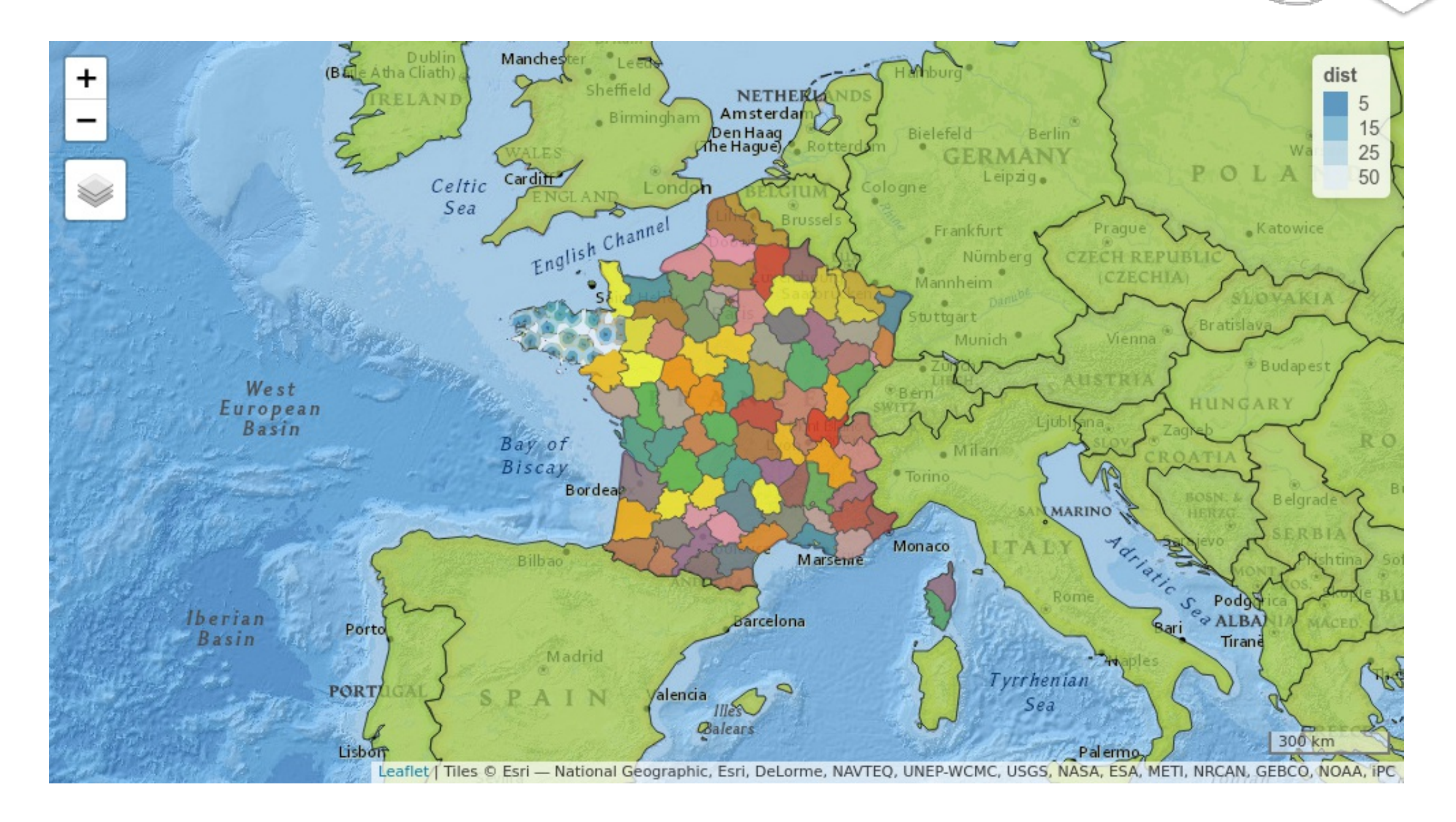

# Se passer de QGIS (ou autre) ?

• Numériser, créer des cartes dans R ?  $\circ$  {mapview} + {mapedit}

logo\_pol <- viewRGB(logo) %>% editMap() logo\_overlap <- logo\_pol\$finished

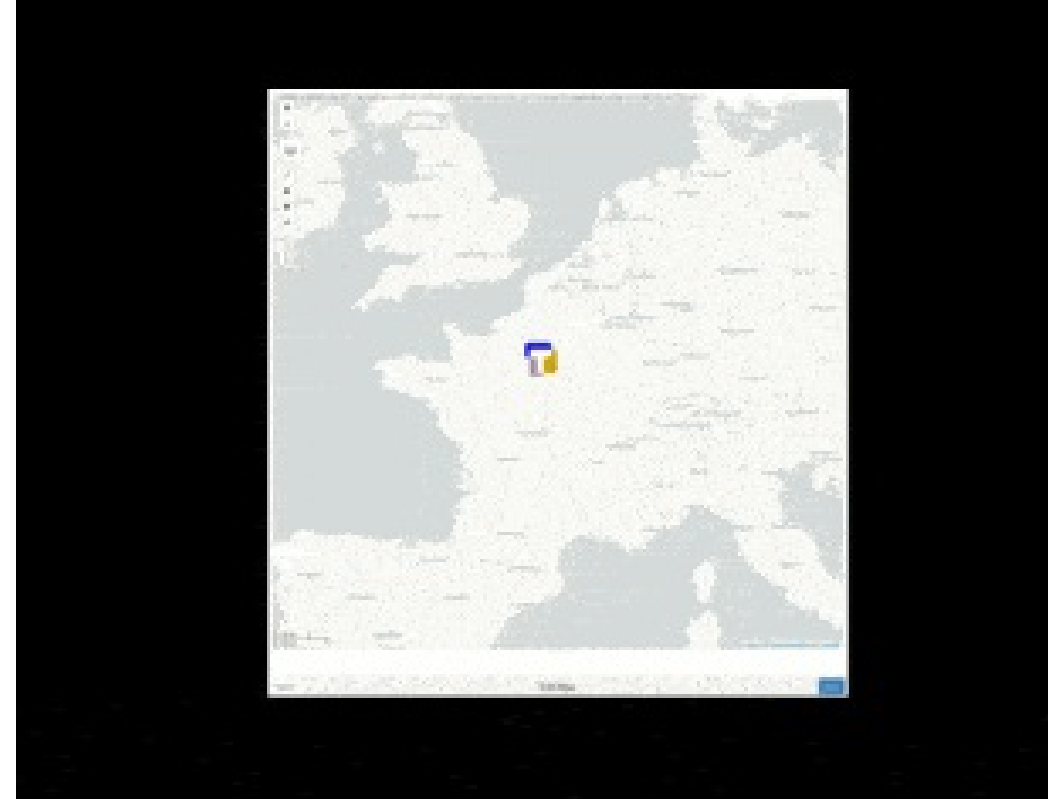

https://github.com/r-spatial/mapedit

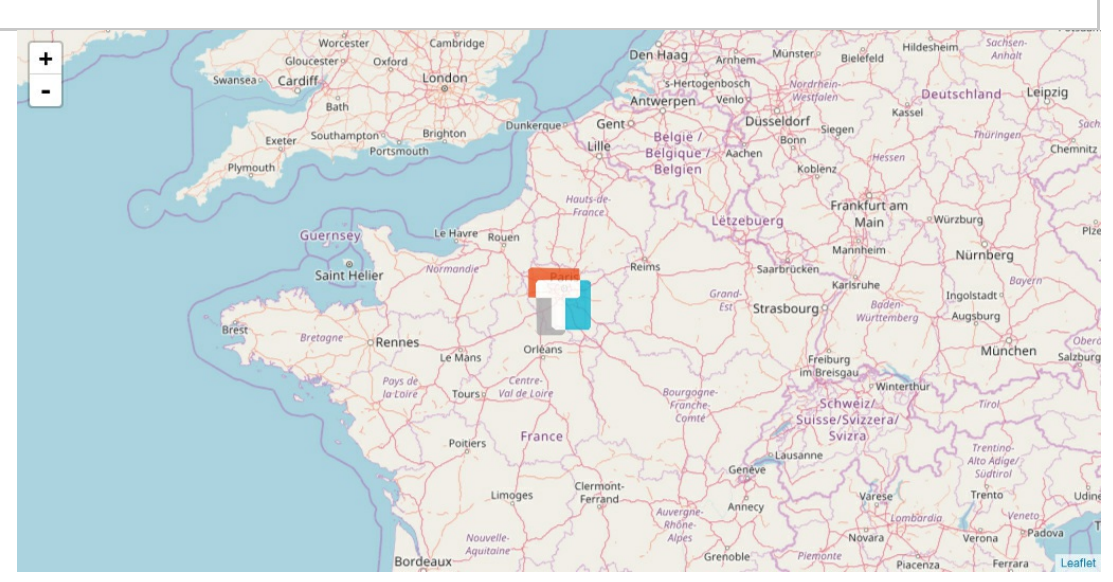

https://thinkr.fr/logo-thinkr-cree-avec-librairie-sf/

# Se passer de QGIS (ou autre) ?

• Numériser, créer des cartes dans R ?

 $\circ$  {mapview} + {mapedit}

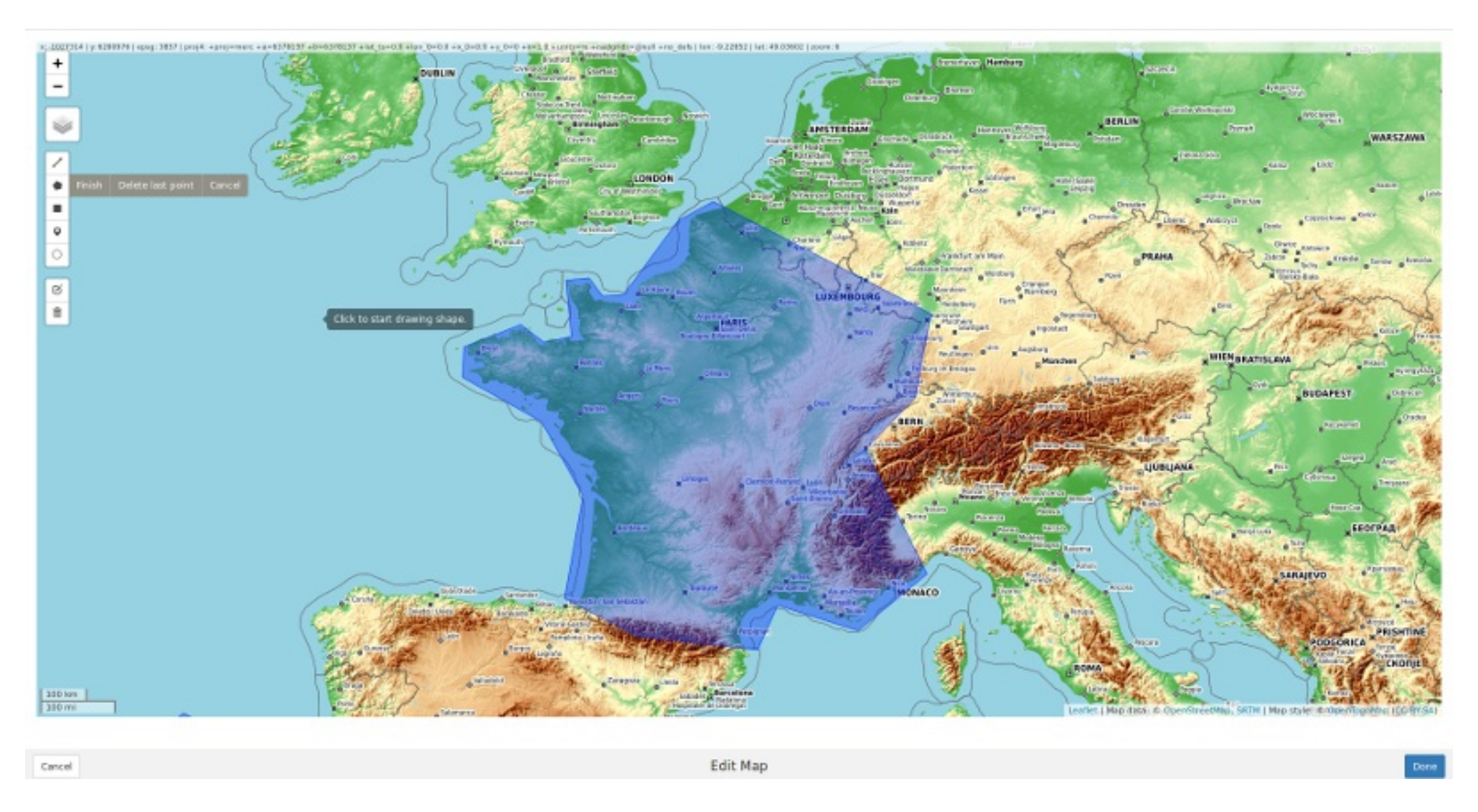

## Sébastien Rochette

#### Data Scientist, expert logiciel R.

- https://thinkr.fr
- https://rtask.thinkr.fr  $\bullet$
- @thinkr\_fr
- https://github.com/ThinkR-open
- @statnmap  $\bullet$

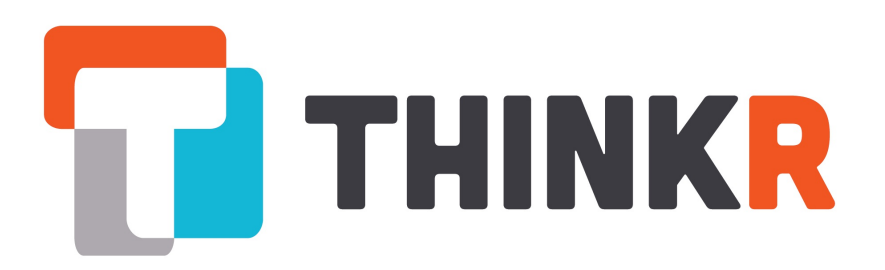

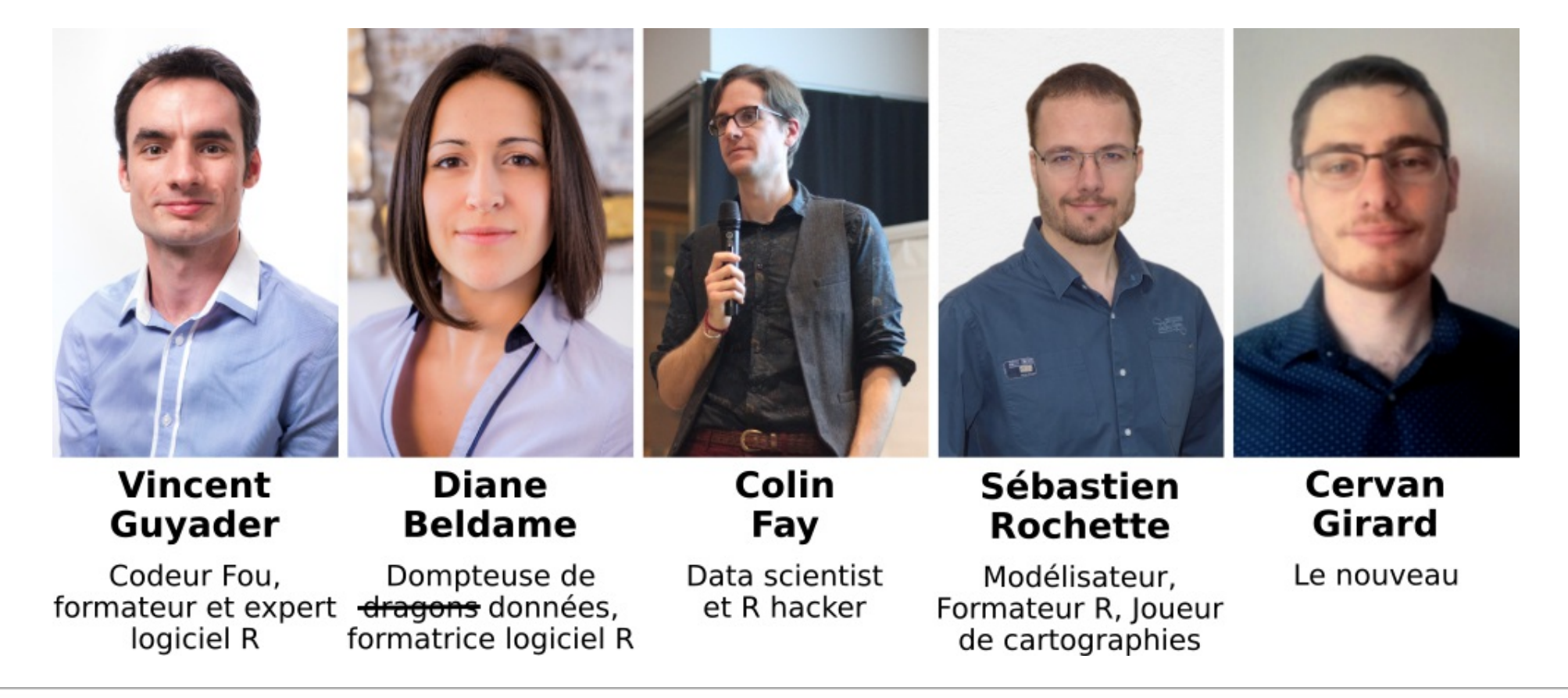

Sébastien Rochette (@statnmap) - Rencontres R 2018 - https://thinkr.fr 20/20